## **FORMAT BUILT-IN MEM. (GZ-MS250/GZ-MS240/GZ-MS230)**

Deletes all files on the built-in memory.

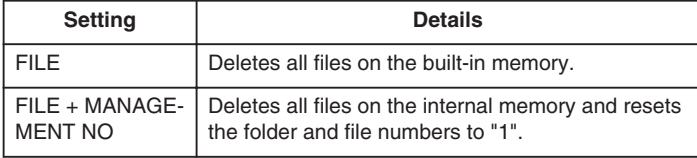

## **CAUTION:**

- All data on the built-in memory will be deleted when it is formatted. Copy all files on the built-in memory to a PC before formatting.
- Make sure that the battery pack is fully charged or connect the AC adapter as the formatting process may take some time.

## **Displaying the Item**

1 Touch  $\textcircled{\tiny{\textcircled{\tiny{M}}}}$  to display the menu.

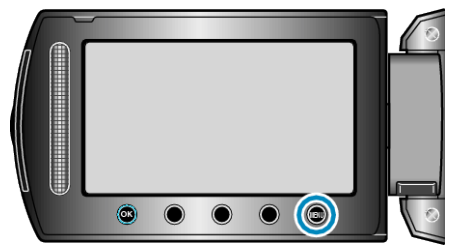

2 Select "MEDIA SETTINGS" and touch  $\circledast$ .

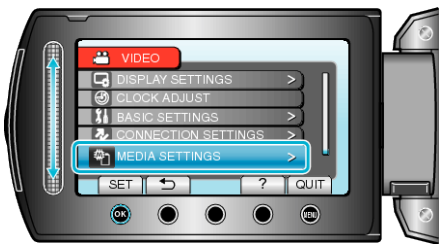

3 Select "FORMAT BUILT-IN MEM." and touch  $\circledast$ .

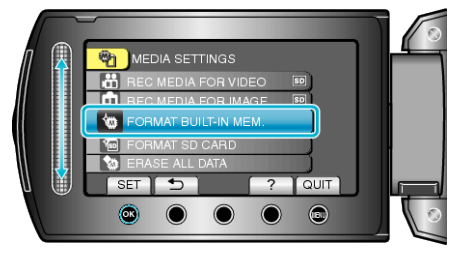